FALSEyesyesyesyesyes 3 0Delfaq\_x ¸ Markus Grimm 04.04.97**DELFAQ\_XDelfaq\_xyesyesdd/04/yy**

**Inhaltsverzeichnis**

Sinn und Zweck **Verständnisfragen Programmbedienung** Laden einer Datenbank **Registrierung** Beschränkte Garantie Info

**Danksagung** 

Help file produced by **HELLLP!** v2.7, a product of Guy Software, on 26.04.97 for Markus Grimm.

The above table of contents will be automatically completed and will also provide an excellent cross-reference for context strings and topic titles. You may leave it as your main table of contents for your help file, or you may create your own and cause it to be displayed instead by using the I button on the toolbar. This page will not be displayed as a topic. It is given a context string of \_.\_ , but this is not presented for jump selection. HINT: If you do not wish some of your topics to appear in the table of contents as displayed to your users (you may want them ONLY as PopUps), move the lines with their titles and contexts to below this point. If you do this remember to move the whole line, not part. As an alternative, you may wish to set up your own table of contents, see Help under The Structure of a Help File.

Do not delete any codes in the area above the Table of Contents title, they are used internally by HELLLP!

### **Beschränkte Garantie**

Die Benutzung des Programms WARNY erfolgt auf eigene Gefahr. Der Autor kann unter keinen Umständen haftbar gemacht werden für Schäden, die in irgendeinem Zusammenhang mit der Benutzung von Warny entstehen, weder für Schäden an der Hardware oder der Software, noch für sonstige Schäden (hier insb. Schäden durch entgangenen Gewinn, Betriebsunterbrechung, Verlust von geschäftlichen Daten oder Informationen oder aus anderen finanziellen Verlusten). Es besteht kein Anspruch gegen den Autor bezüglich einer Beseitigung etwaiger Programmfehler.

**Info**

**DELFAQ\_X**

## **( DELphi Frequently Asked Questions eXtra )**

Programmautor: Markus Grimm

Anschrift:

Markus Grimm Seewiesenring 10 63486 Bruchköbel Deutschland Telefon- und Fax: 0 61 81 / 74 08 82 E-Mail: MarkusGri@aol.com Homepage: http://members.aol.com/MarkusGri/eingang.html

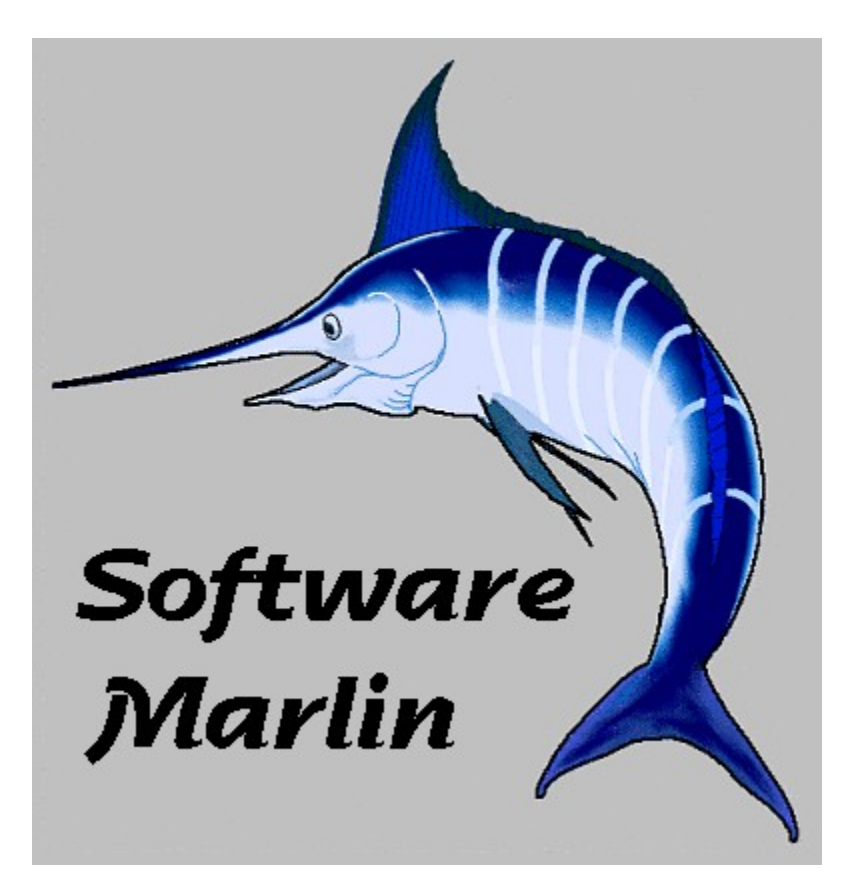

### **Registrierung**

## **Die Vollversion kostet: 20,- DM Zustellungsgebühr 2,-DM**

### **Ein Update kostet: 10,-**

Der einfachste Weg um eine registrierte Version zu erhalten ist, wenn Sie mir in einem Briefumschlag 20,-DM und 2,-DM in Briefmarken zusenden. Sie erhalten dann Postwendend eine registrierte Version per Post zugeschickt. Geben Sie mir Ihre Emailadresse, dann kann ich Ihnen das Programm per Email zusenden und Sie sparen 2,-DM Porto.

Sie können aber auch das Geld überweisen oder einen Verrechnungsscheck zuschicken. Sobald dann das Geld und Ihre Anschrift eingegangen sind erhalten Sie das Programm. Bitte beachten Sie, daß Sie 2,-DM für Porto zusätzlich zahlen müssen, wenn Sie das Programm per Post und nicht per Email zugeschickt haben möchten.

Markus Grimm Seewiesenring 10 63486 Bruchköbel Deutschland Telefon- und Fax: 0 61 81 / 74 08 82 E-Mail: MarkusGri@aol.com Homepage: http://members.aol.com/MarkusGri/eingang.html

Bankverbindung:

Kontoinhaber: Markus Grimm / Kto.-Nr: 507 601 / BLZ: 506 622 99 / Bank: Raiffeisenbank Bruchköbel / Verwendungszweck: WARNY-Registrierung.

#### **Die neuste Version von DELFAQ\_X können Sie sich aus unserer Homepage downloaden.**

Wenn Sie bei DELFAQ\_X irgendeine Funktion vermissen oder wenn bei Ihnen Fehler bei der Programmausführung vorkommen, rufen Sie mich an, oder schreiben Sie mir. Ich werde versuchen, das Problem zu beheben oder Ihren Verbesserungsvorschlag in das Programm einzubinden. Wer mir einen verwertbaren Verbesserungsvorschlag liefert, bekommt die neue Version zum vergünstigten Preis.

### **Sinn und Zweck**

DELFAQ X ( DELphi Frequently Asked Questions eXtra ) ist eine einfach zu bedienende Datenbank, die es Ihnen erlaubt mit insgesamt 3 verschiedenen Suchsystemen, Antworten zu häufig gestellten Fragen in der Delphi-Programmierung zu finden.

DELFAQ\_X liefert Ihnen nicht nur Tips und Tricks sondern liefert Ihnen, soweit vorhanden, auch Beispielsprogramme zu verschiedenen Problemen.

#### **DELFAQ\_X zeichnet sich aber besonders dadurch aus, daß Sie die Datenbank selber für Ihre eigenen Bedürfnisse erweitern oder anpassen können.**

Die Besonderheiten von **DELFAQ\_X** sind die vielen Suchsysteme.

Mit insgesamt vier verschiedenen Suchsystemen werden mit Sicherheit das finden was Sie gerade suchen. Vorausgesetzt es befindet sich in der DELFAQ\_X-Datenbank.

### **Verständnisfragen**

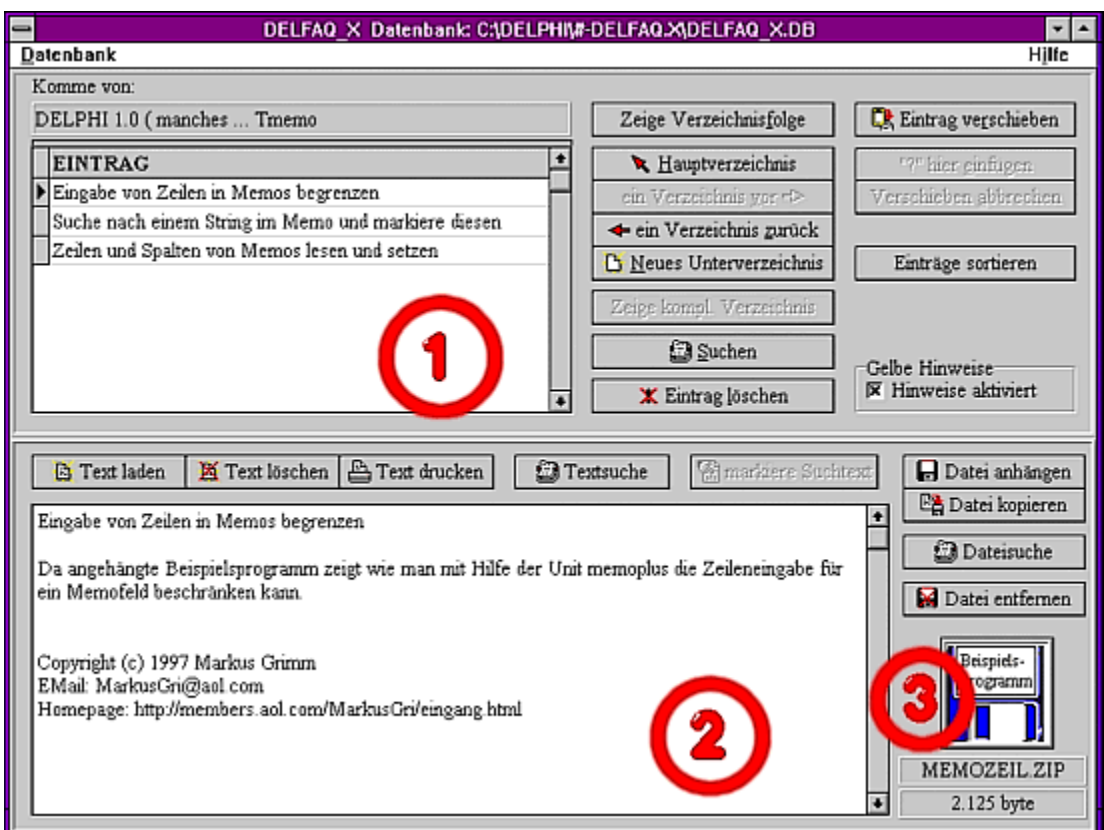

# **Einträge** (Siehe roter Kreis 1)

Die in diesem Feld erscheinenden Einträge sind im Prinzip wie das Dateisystem von DOS zu verstehen. In Dos gibt es Verzeichnisse, Dateien und den Inhalt von Dateien.

In DELFAQ\_X entspricht ein Eintrag einem "Verzeichnisnamen" oder einem "Dateinamen". Das Textfeld (Siehe roter Kreis 2) und die Diskette (Siehe roter Kreis 3) entsprechen einem "Dateiinhalt".

Ist ein Eintrag ein Verzeichnis, dann sehen Sie das daran, daß ein roter Balken oberhalb der Eintäge erscheint.

In Dos kann ein Verzeichnis keine Daten enthalten. So ist es auch in DELFAQ\_X. Ist ein Eintrag ein Verzeichnisname, können Sie auch keinen Text oder eine Datei hinzufügen. Dies wird auch dadurch deutlich, daß das Texteingabefeld und das Anzeigefeld für eine Datei grau sind.

## **Programmbedienung**

Haben Sie Probleme bei der Programmbedienung lesen Sie die Hinweise die erscheinen sobald Sie mit der Maus über einem Knopf oder über einem Eingabefeld stehen. Haben Sie jedoch Verständnisfragen zum Aufbau des Programms klicken Sie hier.

Wenn Ihnen die Hinweise lästig werden können Sie sie auch in der Checkbox "Gelbe Hinweise" ausblenden.

### **Laden einer Datenbank**

Haben Sie eine neue Datenbank angelegt, dann können Sie diese Datenbank nicht nur laden, wenn das Programm geöffnet ist und Sie dann auf "Datenbank laden" gehen sondern Sie können auch die Datenbank als Parameter hinter dem Programmaufruf eingeben.

Befindet sich die zu ladende Datenbank in einem anderen Verzeichnis als dem Verzeichnis indem DELFAQ\_X.EXE steht müssen Sie den kompletten Pfad mitangebe.

Beispiel: DELFAQ\_X.EXE c:\allerlei\neu.db

### **Danksagung**

Hiermit möchte ich mich ganz besonders bei Markus Kämmerer [Happy Arts] bedanken, der mir viele Tips & Tricks für die Datenbank zur Verfügung gestellt hat.

Markus Kämmerer [Happy Arts] CompuServe ID 100317,3645 FIDO: 2:248/2004 Internet: mk@erfurt.thur.de